## **Verläufe von Vitalwerten anzeigen lassen**

Sie möchten dem MDK den Verlauf der Vitalwerte zeigen? In diesem Artikel finden Sie gern schnelle Anleitung:

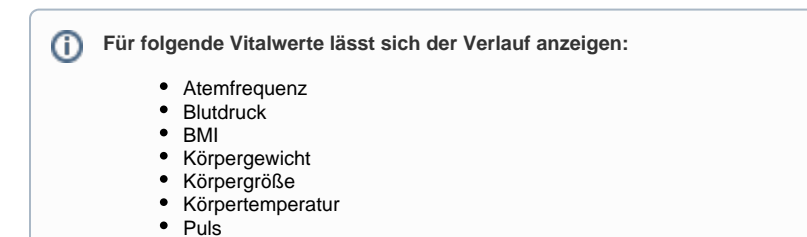

## **Schritt-für-Schritt Anleitung**

- 1. Gehen Sie hiefür in den Reiter Pflege / Betreuung
- 2. Und klicken Sie auf die Schaltfläche Dokumentation
- 3. Nun können Sie die Pflegemappe auswählen
- 4. Dort wählen Sie den Reiter Vitalwerte Vitalwerte aus
- 5. Wählen Sie einen Vitalwert aus und klicken Sie im Menüband auf die Schaltfläche Verlauf

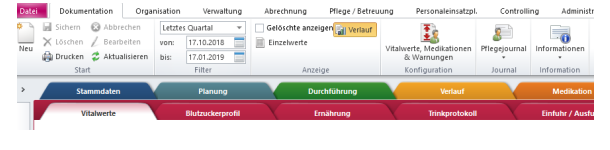

Im Menüband finden Sie im Bereich "Anzeige" die Schaltfläche Verlauf

## Verwandte Artikel

- [QPR Anforderungen und](https://wissen.medifoxdan.de/display/MSKB/QPR+Anforderungen+und+Umsetzung)  [Umsetzung](https://wissen.medifoxdan.de/display/MSKB/QPR+Anforderungen+und+Umsetzung)
- [Hauspflegemodell festlegen](https://wissen.medifoxdan.de/display/MSKB/Hauspflegemodell+festlegen) [Leistungen mit Abweichung /](https://wissen.medifoxdan.de/pages/viewpage.action?pageId=590802)
- [abgezeichnete Leistungen](https://wissen.medifoxdan.de/pages/viewpage.action?pageId=590802)  [sehen](https://wissen.medifoxdan.de/pages/viewpage.action?pageId=590802)
- [Maßnahmen werden in der](https://wissen.medifoxdan.de/pages/viewpage.action?pageId=590809)  [Pflegeplanung grau dargestellt](https://wissen.medifoxdan.de/pages/viewpage.action?pageId=590809)
- [Tagesereignis in der](https://wissen.medifoxdan.de/pages/viewpage.action?pageId=590848)  [Übergabe oder Pflegejournal](https://wissen.medifoxdan.de/pages/viewpage.action?pageId=590848)
- [Leistungsstrukturvorlagen](https://wissen.medifoxdan.de/display/MSKB/Leistungsstrukturvorlagen+hinterlegen)  [hinterlegen](https://wissen.medifoxdan.de/display/MSKB/Leistungsstrukturvorlagen+hinterlegen)
- $\bullet$ [Tagesbezogene Maßnahmen](https://wissen.medifoxdan.de/pages/viewpage.action?pageId=590846)  [hinterlegen](https://wissen.medifoxdan.de/pages/viewpage.action?pageId=590846)
- [Medikamente einpflegen, die](https://wissen.medifoxdan.de/display/MSKB/Medikamente+einpflegen%2C+die+nicht+in+der+gelben+Liste+Basis+enthalten+sind)  [nicht in der gelben Liste Basis](https://wissen.medifoxdan.de/display/MSKB/Medikamente+einpflegen%2C+die+nicht+in+der+gelben+Liste+Basis+enthalten+sind)  [enthalten sind](https://wissen.medifoxdan.de/display/MSKB/Medikamente+einpflegen%2C+die+nicht+in+der+gelben+Liste+Basis+enthalten+sind)
- [Übergabeautomatik](https://wissen.medifoxdan.de/pages/viewpage.action?pageId=590860)  $\bullet$
- [Übersicht zum Erstellen einer](https://wissen.medifoxdan.de/pages/viewpage.action?pageId=590861)  [Gruppendokumentation](https://wissen.medifoxdan.de/pages/viewpage.action?pageId=590861)